## Registration via goAML

Go to www.fia.go.ug

GoAML (Click the drop-down arrow)

Click on GoAML; Reporting Environment

## Click Register

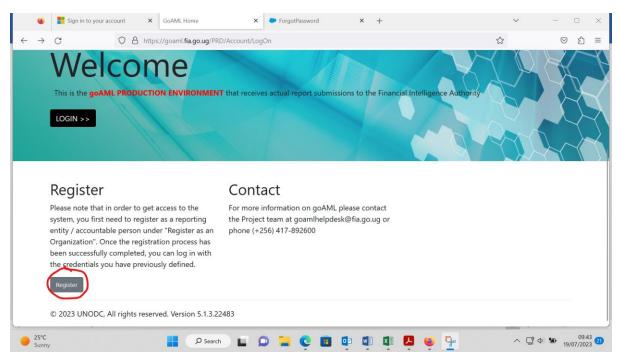

Under Register an Organisation, click on reporting entity

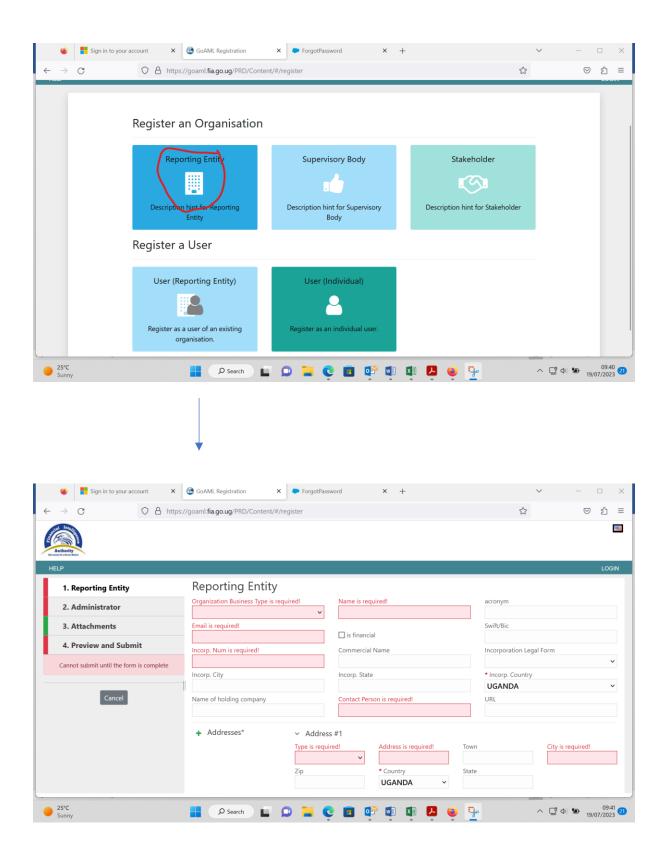

- 1. Reporting Entity (Fill details about the entity ie what is on Form 1)
- 2. Administrator (Fill details of the Money Laundering Control Officer (MLCO) ie what is on form 3
- 3. Attachments (Attach filled in Forms 1 & 3, certificate of incorporation, certificate of Registration, NGO permit, National id for the MLCO)
- 4. Preview and Submit

Upon submission, you will receive a reference number via email. The application will be reviewed by the FIA team and if your submission satisfies the registration requirements, it will be approved. An e-registration certificate will then be issued via email. In case you have further inquiries, contact the compliance team on 0417892613.